## **How to get to maps settings:** Open Left Main Menu → Settings → Maps

- **Offline map** Selection of offline maps.
- **Online map** Selection of online maps.
- **WMS map** Selection of WMS maps.
- **OpenWeatherMap** Selection of maps with different weather information.
- [Offline map data manager](https://docs.vecturagames.com/gpxviewer/doku.php?id=docs:settings_maps_offline_map_data_manager)
- [Offline map style manager](https://docs.vecturagames.com/gpxviewer/doku.php?id=docs:settings_maps_offline_map_style_manager)
- [Custom online maps manager](https://docs.vecturagames.com/gpxviewer/doku.php?id=docs:settings_maps_custom_online_map_manager)
- [WMS manager](https://docs.vecturagames.com/gpxviewer/doku.php?id=docs:settings_maps_wms_manager)

From: <https://docs.vecturagames.com/gpxviewer/>- **GPX Viewer User Guide**

Permanent link: **[https://docs.vecturagames.com/gpxviewer/doku.php?id=docs:settings\\_maps&rev=1657792257](https://docs.vecturagames.com/gpxviewer/doku.php?id=docs:settings_maps&rev=1657792257)**

Last update: **2022/07/14 09:50**

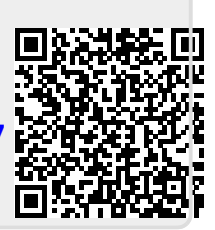